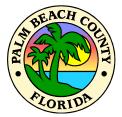

2455 VISTA PARKWAY WEST PALM BEACH, FL

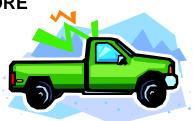

1

## **ATTENTION ALL BIDDERS**

Please read the important information contained in this bidder's package.

## Bid only on as many items as you can afford to buy.

You may not retract your bid or withdraw from the auction once you have entered a bid.

## AUCTION PROCEDURES

This is a one-shot silent auction. Bidders are limited to one bid per lot, so make it your best offer. As always when bidding, bid only what an item is worth to you and what you can afford to pay for it. Bids are entered online at specially designated computer stations located inside the Store. All bidders must be registered prior to placing bids. Auction lots will be awarded to the highest bidders provided the absolute minimum prices are met. Lots failing to reach this price may not be awarded.

**VIEWING AND INSPECTION**: All bid lots may be inspected on auction day beginning at 8:00 a.m. Vehicle and equipment motors will be started once at approximately 8:30 a.m. Bidders are encouraged to examine bid lots carefully before bidding.

**BIDDING HOURS**: Bids may be entered between the hours of 8:00 a.m. and 11:00 a.m. on auction day. Bidders in line at 11:00 a.m. will be able to submit their bids.

BID AWARD: Bids will be awarded in lot number order immediately after close of the bidding.

**USING THE BIDDING COMPUTERS**: Bids must be entered at one of the special bidding computers. An auction attendant will be on-hand to assist bidders in the operation of the computers.

YOUR SESSION AT THE BIDDING TERMINAL IS SUBJECT TO SPECIFIC TIME LIMITS ESTABLISHED BY STORE MANAGEMENT.

FOR YOUR CONVENIENCE, A COUNTDOWN CLOCK IS LOCATED AT THE LOWER RIGHT HAND CORNER OF THE BIDDER SCREEN.

THERE ARE INITIAL, INTERMEDIATE, AND FINAL TIME LIMIT WARNING MESSAGES. THE INITIAL AND FINAL WARNING MESSAGES REQUIRE YOU TO CLICK OK TO CONTINUE. THE INTERMEDIATE WARNING MESSAGES APPEAR BRIEFLY TO REMIND YOU OF THE REMAINING TIME FOR YOUR SESSION.

PLEASE MANAGE YOUR SESSION ACCORDINGLY. SHOULD YOU BE TIMED-OUT FROM YOUR SESSION, YOU WILL NOT BE ALLOWED TO IMMEDIATELY LOG BACK-IN (INACTIVE TIME PERIOD TO BE ESTABLISHED BY STORE MANAGEMENT) AND YOU HAVE TO RETURN TO THE END OF THE BIDDER LINE (SUBJECT TO THE TIME CONSTRAINTS OF THE AUCTION, IT IS SOLELY WITHIN STORE MANAGEMENT'S DISCRETION TO ALLOW YOU THE OPPORTUNITY TO COMMENCE ANOTHER SESSION).

BIDDERS WHO DO NOT PROCEED IN A TIMELY MANNER ARE SUBJECT TO REMOVAL FROM THE BIDDER TERMINALS BY STORE MANAGEMENT.

| _             | Select your preferred <b>LANGUAGE</b> at top of screen<br>Click on your choice with the left mouse button                                                           |
|---------------|----------------------------------------------------------------------------------------------------|
| ^             | Type your <b>BIDDER I.D. NUMBER</b> in the space provided Press TAB key                                                                                             |
| V             | Type your <b>LAST NAME</b> in the space provided<br>Click on OK or press ENTER key                                                                                  |
| ⇔             | <b>READ BID AUCTION SALES TERMS AND</b><br><b>CONDITIONS</b> shown on the screen<br>Click on "I Agree" button at bottom of screen                                   |
| ⇒             | Select items from auction list and <b>ENTER BID</b><br><b>AMOUNTS</b> in whole dollars<br>Press TAB key to move from one item to next; bid on all<br>items you want |
| Î             | Click on OK button at bottom of screen<br>Go to the <b>CONFIRM YOUR BID</b> screen                                                                                  |
| $\Rightarrow$ | <b>SUBMIT YOUR BID</b><br>Click on >> button at bottom of screen to record your bid                                                                                 |